# Quad-Cities Computer Society<br>
<u>Newsletter for March 2013</u><br>
<u>Volume 31, number 2</u><br>
563-265-1728

 Newsletter for March 2013 Volume 31, number 2 **563-265-1728 www.qcs.org**

# *QCS Review FamilySearch.org*

presented by Jeri Steele via Skype **jjs@Pioneeerinfoservices.com**

 Jeri Steele has been a professional genealogist for over 20 years. In her 'other' life, she is a Sr. Computer Programmer for Fruit of the Loom. She has led Special Interest Groups for two PC Users Groups and the Dallas Genealogical Society. She also is currently serving as President of BGAMUG computer club of Bowling Green, KY and as the journal editor for *SKY* Genealogy Society.

Jeri Steele visited our club via Skype to share with us her insight and tips for using the F**amilySearch.org** genealogy web site. She began by offering us some vital statistics about the Family Search website. It is the largest genealogical site in the world. It is free. Each day it continues to change as it adds to it compendium of data for users to search and use. It is sponsored by the Latter Day Saints ( LDS ) but it open to the public.

Some stats that put this site in perspective:

1 billion names

10 million web hits each day

3 million unique users

Since its inception it has received 15 billion web hits and has had over 150 million users. There are other genealogical web sites, both free

and paid, but this site is the largest. Jeri guided us through opening **FamilySearch.org** homepage. There are many helps for new and veteran genealogical searchers. In order to have full access to all of the useful resources available at this Internet site, she suggested that you create an account. The request for information is not extensive: name, Country. Email address, and an 8 character password containing numbers and letters.

Jeri started her guided tour with a name search, that is how we all begin. On the home page there are boxes for just that type of search. She noted that even with a name you are likely to retrieve a long list. It is essential that you use a unique name to narrow down the field. As you can see on the home page there are several categories through which your search can be narrowed further:

County Life Event **Birth** Marriage Residence **Death** Relationship

Spouse Parents

If you have any parts of these categories as they relate to your relatives, your search will be smaller and more accurate.

Once you have gathered some data and information, she suggested that you create a spreadsheet and use a notebook to jot down the in-

formation that you have retrieved. Since the FamilySearch.org site is ever evolving, it will be useful to revisit your search data from time to time as this site will likely have gathered more information as it relates to your past searches.

As an example she used the name: James Moore. The first search resulted in 588,577 matches. This is far too many matches for one person to examine. She added the state where she thought this person lived: Texas. That brought the list down to 28,000. A particular Texas County was entered and this brought the list down to 5,448. By adding new categories of life events and relationships you can narrow the search even more minutely.

She observed that sometimes you don't have these straightforward categories of data and it is necessary to aim your search from a different direction. Click the Genealogies link on the homepage and you can enter spouses and parents last names. These searches may find your person as they fit into the larger family scheme.

Views and opinions expressed by presenters do not necessarily reflect those of the Quad-Cities Computer Society. Monthly meetings are open to the general public.

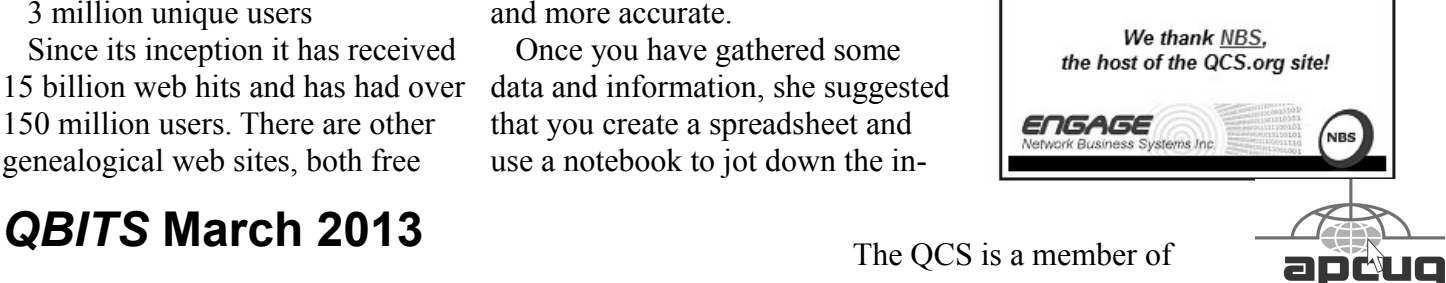

The QCS is a member of

Would You Like to receive your *QBITS* via email? The *QBITS* can now be produced in Acrobat PDF format and sent to your email box. If you desire to have the newsletter sent to you electronically instead of by US Mail, notify: Patty Lowry, *QBITS* co-editor (563) 332-8679 **pattylowry@rocketmail.com**

*QBITS* Published monthly by the Quad Cities Computer Society c/o Dave Tanner 3449 - 52nd St Moline, IL 61265 webpage: www.qcs.org Co-editors Joe Durham **joseph85\_us@yahoo.com** Patty Lowry **pattylowry@rocketmail.com**

The Quad-Cities Computer Society or QCS is an Iowa nonprofit organization for charitable, scientific, and educational purposes primarily to educate the public concerning the advantages and disadvantages of microcomputers and to publish a newsletter for distribution to members, area libraries and educational institutions. The QCS is recognized as a 501(c)(3) nonprofit charitable and educational organization by the IRS. Copyright *QBITS* copyright © 2013 by the QCS. All rights reserved. Subscriptions are included in cost of membership. Reproduction of any material herein is expressly prohibited unless prior written permissions is given by the QCS. Permission to reprint material contained herein is granted to other non-profit personal computer groups provided the full attribution of the author, publication title and date are given, except that articles with Copyright notice in the header indicates article may be reproduced with the express written permission of the author ( or other indicated copyright holder). Brand or product names are trademarks of their respective carriers. As a typographic convention we do not so identify as such.

As you make your investigation, Jeri said that records can be misrecorded or misindexed. So keep that in mind as you go along. This uncertainty is the reason one needs to keep a record of their search process. The **FamilySearch.org** arbitrates the records (which means that they are verified by other people in the process). The goal is to correct mistaken records. If you search at a later time it is possible that you will see these corrections on the data you have found. A return to the search path is always a good idea to ensure that you are collecting sound information for your family tree.

Jeri, next turned to the **Just Getting Started?** link on the homepage. This web tool offers guides and training. There are videos and instructional guides in PDF form that you can download as you start your work.

We were guided next to the **Learn** link at the top of the homepage. This link contains several useful sites: **Research Wiki**, **Resource courses**, **Discussion Forums.** The Research Wiki contains links for beginning genealogy, examining records by place, and resource tools like Census records. This area also has links to help you create your own genealogical wiki as you proceed.

The **Resource courses** are a series of videos on many different topics. These free videos will help to visually guide you along and make your work that much more engaging and easier to accomplish.

The last link in this area are **Discussion Forums**. Jeri noted that this is where your user sign up comes into play. With a user account your can ask questions, and interact with other genealogists like yourself. As you get more accustomed to your work, you will be able to share your answers and insights too.

Along with your goal to discover your ancestors and your place in the family tree, you can eventually share your genealogical data with the **FamilySearch.org** site. Like an interlocking web of six degrees of separation, you will be able to help others connect their genealogical links as well.

Another link at the top of the homepage is **Indexing**. This area encourages users to download packets of records to verify and arbitrate them. This community effort helps to make a more accurate database for all.

Jeri mentioned a couple of genealogical site outside of

**FamilySearch.org** that might be useful. **Findagrave.com** will help you find pictures of your family's tombstones. **Legacystories.org** enables you to share, and use multimedia to bring your family history to life.

Another example of external sources was Jeri's display of Texas court records. It was an amazing display of Circuit court records that have been digitized and can be easily searched for names and places.

Like everything else the Internet has wrought changes in the Genealogical field. Jeri noted that within the last 6 months she has seen improved access to data and searches. Some of the notable marks: the 1940 Census has been released, ports of immigration and their data are being added daily. Manuscripts and books are being digitized more frequently and on a wider scale. All these advances will make one's family search more interesting and thorough. The QCS would like to thank Jeri for a fine presentation.

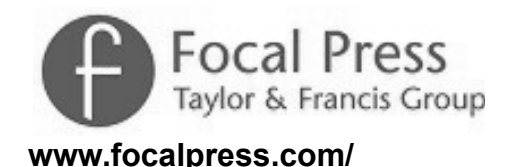

Focal Press supports the QCS. Books from this list can be sent to our club for free. We are eligible for two each month. If you are interested in reading one and submitting a brief account of your experience with it, make a selection and email me so that I can contact the Focal Press User Group representative. **joseph85\_us@yahoo.com**

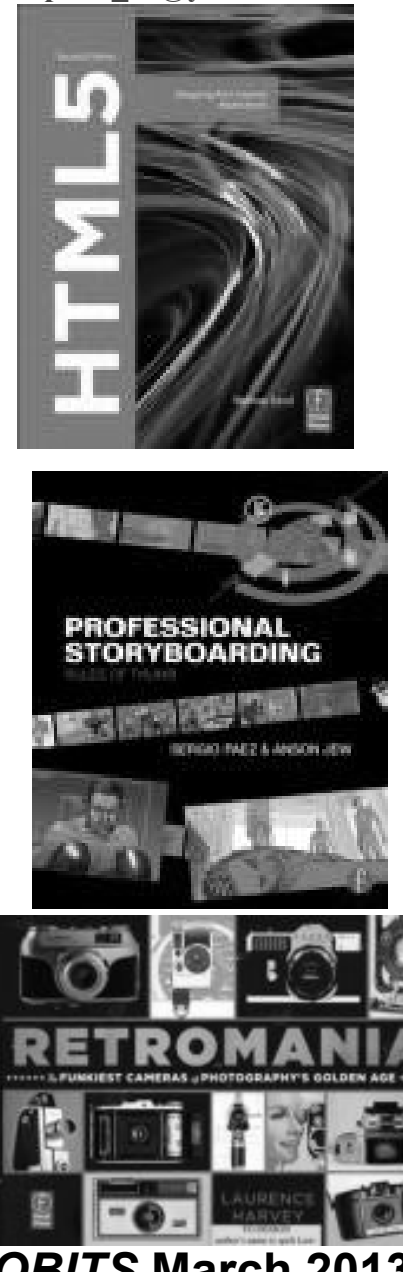

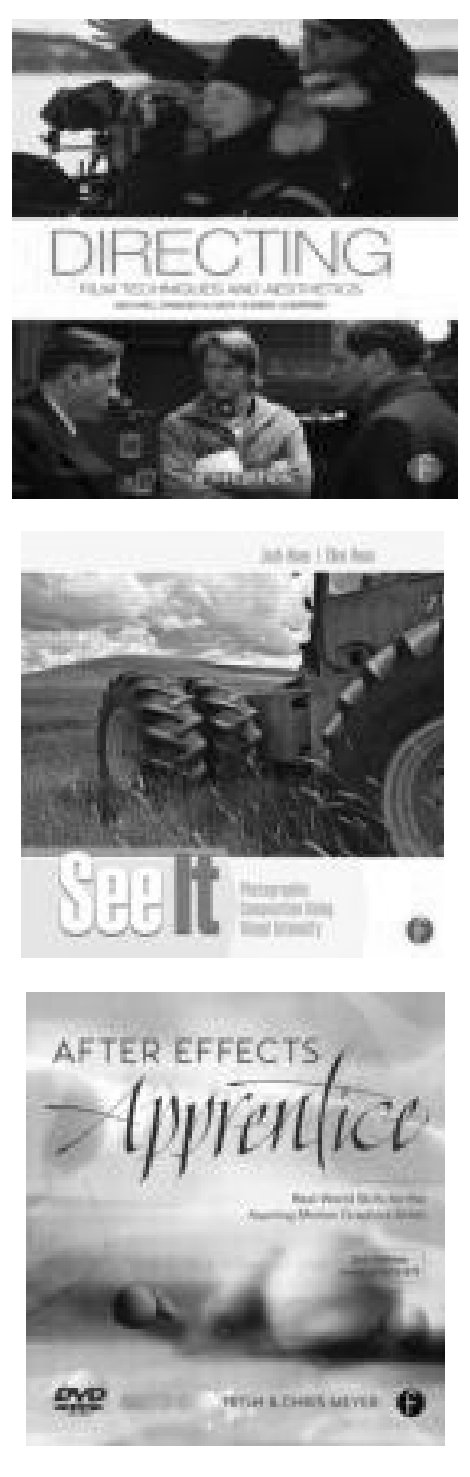

 Additionally if you go to their web site **www.focalpress.com/** you can purchase books at a QCS club discount. Take a moment to look over the list of books available at their site. If you find a book you wish to purchase enter the discount code emailed to you. Orders over \$35.00 receive free shipping.

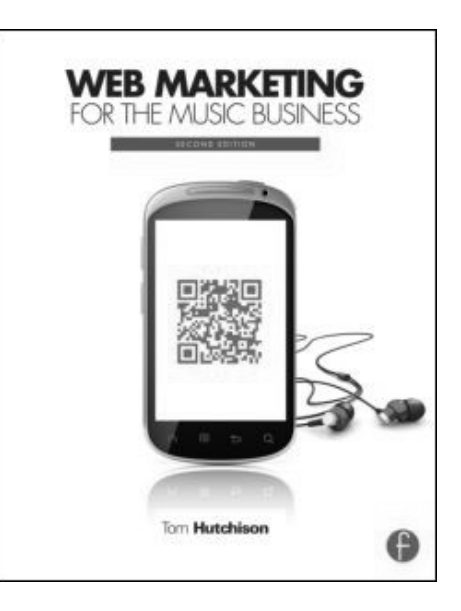

# *Nominating Committee Report for 2013*

At the opening of the March  $4<sup>th</sup>$ meeting, a report of the nominating committee will be presented. After presenting this slate, the President will open the meeting for nominations from the floor. Floor nominations require that:

- 1) Nominees must be members in good standing.
- 2) Nominees must be present and express their willingness to serve.
- 3) Any nominee not present must have submitted to the Board prior to the meeting by mail to Judi McDowell President, Quad Cities Computer Society, 46 Wilwood, Moline, IL 61265 a written statement expressing their willingness to serve if elected.

### **President:**

Judi McDowell

**Vice-President:** Ralph Drexler **Secretary:** Maggie Gillespie **Treasurer:** Dave Tanner **Corresponding Secretary:** Shari Peterson **Directors at Large:** Jim Buche Joe Durham Marie Drexler Tina Gean Patty Lowry Melinda Missman Sue Peterson Emily Smith Diana Wolf

Submitted by Vicki Wassenhove Nominating Committee Chair

 $\mathcal{L}_\text{max}$ 

# *I Love Free Software Dot Com*

### by Ira Wilsker **WEBSITES: www.ilovefreesoftware.com**

### **www.ilovefreesoftware.com/ about-us**

There are several excellent websites that provide information and evaluations of free software. One very popular website that has a large and loyal following is **[ILove-](http://ilovefreesoftware.com/)[FreeSoftware.com](http://ilovefreesoftware.com/)**. What makes ILoveFreeSoftware so popular are the constantly updated listings covering a variety of operating systems and applications. In addition to listing each title, a comprehensive review and evaluation is posted such that the viewer can fully understand the functionality of each free item prior to downloading the file. The different operating systems and application types are hyperlinked at

the top of the page and include Featured, Windows, Web Applications, App Store, Android, iPhone, iPad, Windows 8, Social Networking, and Programming Tools. ILove-FreeSoftware is not some mega business, but a Dallas based husband and wife team who appreciate the finer points in quality free software.

Upon opening the first page at **ILoveFreeSoftware.com** the user is greeted at the top of the page with a sequential display of the "Featured" software topics, which are frequently updated. Most of these "Featured" items contain information on multiple websites or software products, each reviewed and linked. For example, I clicked on the featured item "5 Websites To Check Flight Status" which, as its title aptly states, displays screen captures and information on five flight tracking websites. For its examples, ILoveFreeSoftware tracked the same Lufthansa international flight on all five of the websites mentioned, such that the reader could easily compare their individual displays and information.

Under the heading "Windows" is a sequentially displayed summary of the latest free Windows software titles, each summary linked to a detailed assessment and download link. A quick review of several dozen of the latest Windows programs listed revealed an interesting panoply of mostly lesser known titles that are predominately niche software, meaning that they are intended for a narrow audience that needs to accomplish specific tasks. As I type this column, some of the newly reviewed Windows software includes password recovery software, Facebook image editing software, Windows junk file cleaners, a video player that can play already cached videos, 3-D media players, voice and video chat software, special effects for digital photos, internet accelerators (claim to improve internet speeds), HTML text editors, a variety of hardware diagnostic and monitoring utilities, file managers, CAD software, and many other types and categories of software titles. For many of the listed software titles, in addition to the reviews, hints and tips on using the products are also provided. For those who would like to find specialized or unusual free software for Windows, this may be an excellent resource.

The "Web Applications" category provides links to interesting websites that provide a myriad of free web services, many of which are of the type that we might not know we need until we see them. We may have never known that there are free web services that can be used to create and send email newsletters, engage in the sharing (sending) of large files to others without the need to register, get 50MB of free online data storage, learn to play the guitar with free online lessons, create professional looking resumes online, edit photos online, and possibly thousands of other interesting and free web services that we likely never knew existed. Since each of these web services is reviewed and rated by the volunteers who write for ILoveFreeSoftware, it is very easy to know what services are available prior to utilizing these web services. One web service that I first found on ILove-FreeSoftware that was especially useful to me was "Send To Kindle", www.klip.me/sendtokindle, which can send online articles directly to a Kindle device for later reading.

# 4 *QBITS* **March 2013**

The posted review explained how to configure a Kindle device to receive the internet articles sent by the web service. "Send to Kindle" works well on Firefox, Opera, Chrome, Safari, and later versions of Internet Explorer.

At present, Android powered devices, including smart phones and tablets, are the top selling smart devices. ILoveFreeSoftware has an Android section that lists and reviews the latest Android utilities and apps, and includes download and installation information. Some of the Android utilities add features to device, including taskbar improvements, or automatically setting the device to "silent" at predetermined times. Many of the apps (applications) listed include browser enhancements, email managers for multiple email accounts, Facebook utilities, photo sharing, and thousands of other Android apps and utilities. Simply browsing the reviews and reading about the latest Android apps and utilities will likely give any Android user ideas about enhancing the functionality of their devices.

Not to be overshadowed by its rivals, users of Apple's iPhone and iPad devices will find a wealth of free apps and utilities for the iOS operating system used on these devices. One that I found useful was Tonido, which can remotely access files from a PC for use on the iPhone; this app can also stream music remotely from a PC to an iPhone. Another app that I liked, which I saw on this website, was the Official Encyclopedia Britannica App For iPhone, which can display information on any topic from that renowned resource. Most of the iPad apps and utilities listed are practical in nature and include photo editors, PDF utilities to create PDF files, music and video players, calculators, flight trackers, and other apps.

Now that almost all new Windows PCs come with Windows 8, many purchasers of new computers have found that using Windows 8 to be substantially different from the earlier versions of Windows that they were familiar with. Many of the features and tools common in earlier versions of windows, such as an obvious menu and taskbars, appear to be missing in Windows 8. Even shutting down Windows 8 PCs is different, not having the previously used shutdown links readily visible. New 8 users may click on their name on the top right of the tile window to put the computer to sleep, but does not offer the familiar shutdown option. Making the menu appear by dragging the mouse cursor over the bottom right of the tile screen will open a menu, one of which will offer the user a "Power Down" button; for those familiar with shortcuts, ALT-F4 might also open a shutdown window. For those confused by the major differences between the Windows that they were familiar with, and the new Windows 8, ILoveFreeSoftware offers information and utilities to make Windows 8 much easier to use. In addition to Windows 8 software, ILoveFreeSoftware also offers tutorials on how to overcome many of the frustrations that new Windows 8 users suffer.

It seems that almost everyone now has accounts on Facebook, Twitter, Google+, and other social networking sites. ILoveFreeSoftware offers a large assortment of applications that can enhance the usability and security of the online social networks. Included in these

listings are photo and image utilities for social networking, browser plugins that add functionality and features to social networking websites, utilities to create online polls, and many other items.

For those into programming, there is an extensive listing of programming tools and utilities on ILoveFreeSoftware. Many of these free utilities include HTML and XML editors, CSS editors, flash editors, color pickers and managers, and a variety of other programming and web development tools.

ILoveFreeSoftware offers a free daily email that lists and explains the new items added; it is an excellent way to be kept aware of potentially interesting and helpful new software and online services. I have to admit that **ILoveFreeSoftware.com** is one of my favorite resources to see what is new and exciting in the free software and web service community, and I also find quite a few gems among its listings.

# *Good to Know*

https://www.google.com/goodtoknow/ by Joe Durham

 $\mathcal{L}_\text{max}$  , where  $\mathcal{L}_\text{max}$  and  $\mathcal{L}_\text{max}$ 

Google has created a website devoted to using the Internet safety and security called Good To Know. Within this site are links to familiar Internet topics: Identify Theft, Spam control, and others.

This site is broken into four broad categories with further information, and links embedded in them.

**Stay Safe and Secure Online Keep Your Family Safe Online Learn How Google Protects You.**

**Know your Web** One of the tips given: "When you're signing into Gmail,

you should check to make sure the web address begins with **https://** (and not just **"http://"**). This signals that your connection to the website is encrypted and more resistant to snooping or tampering. For more Gmail tips, take a look at our [Gmail security checklist.](http://support.google.com/mail/bin/static.py?hl=en&page=checklist.cs&tab=29488)

### **goo.gl/aTd6v**

Staying Safe and Secure Online describes how you can opt in or opt out of various Google Chrome features. For example, with Android devices you can browse in the **Incongito mode** on the web.

Keep Your Family Safe describes Google's SafeSearch feature which limits web activity based upon your parental choices and the settings can be locked with a password.

Learn How Google Protects You offers insight and details on Google's Spam policy. It explains how encryption and verification help to prevent Identity Theft.

Know You Web is an glossary of web terms which can enable us to understand how the Internet works and functions.

Within each of these themes there are videos that explain the each of these concepts that Google has implemented to make the web a safe and enjoyable platform for all.

 $\mathcal{L}_\text{max}$  , where  $\mathcal{L}_\text{max}$  , we have the set of the set of the set of the set of the set of the set of the set of the set of the set of the set of the set of the set of the set of the set of the set of the set of

# *Now I Know – Spam Economics*

### **nowiknow.com/spam-economics/ by Dan Lewis**

(reprinted by permission of the author)

Pictured above is something called a CAPTCHA —a "Completely Automated Public Turing test to tell Computers and Humans Apart." CAPTCHAs are used to allow real people into certain areas of

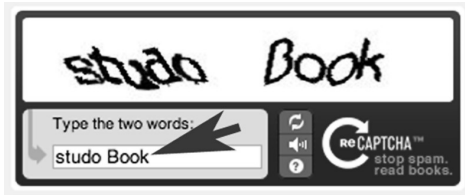

websites —comment sections on blogs, for example —and to keep automated services, like spammers, away. With probably millions of blogs, forums, etc. around the Web, the CAPTCHA is probably the best method we have at keeping feedback from being overwhelmed with links to sites which claim to cure baldness and other (typically more insidious) such things.

But of course, some of the spammers have found a way past the CAPTCHA. When computers can't get through, they turn to people.

The criteria for a CAPTCHA, per a team of U.C. San Diego researchers investigating how spammers weave their way though the gates (pdf here), is three-fold. First, the problem needs to be easily solved by people; after all, you want people to be able to leave their comments or thoughts. Second, the test has to be "easily generated and evaluated," and practically speaking, by some sort of computer algorithm and database. This makes sense, as the number of, say, forum posts could easily overwhelm the forum owner if he or she had to create and/or evaluate each test by hand. Finally, the CAPTCHA cannot be easily solved by a computer, as the entire point is to weed out automated replies. (And the trick is not just to get readers to click. Because Google's search engine treats links to a page as a "vote" for that page's value, having a lot of links to your website may have a positive effect on your website's rank in the search results.)

The work-around, per the re-

searchers, is something they call "paid solving." They came across a blog post written in 2006 by an employee of computer security company Symantec, discussing an ad placed on a freelancer-finding job board. The advertiser was looking for someone to solve CAPTCHAs over a 50-hour workweek, and received 58 bids ranging between \$30 and \$1,000 within the first week. (The site canceled the advertisement thereafter.) The Symantec employee assumed that in 50 hours, someone could solve about 6,000 CAPTCHAs (at 30 seconds per puzzle), making the low-end bid come out to under two cents each.

Four years later, the New York Times delved deeper. A report from Mumbai, India noted that high-end spamming companies (yes, they exist) hired cheap laborers in India, Bangladesh, China, and in other developing nations where such labor is readily accessible. Those workers are asked to solve the cryptic-looking text, and, once through the door, sign up for accounts, post messages, or, as the Times so aptly phrases, "carry out other mischief." For their trouble? Some students working on CAPTCHA-busting "typically work two and a half to three hours a day from their homes and make at least \$6 every 15 days," which sounds terrible, but isn't bad relative to other wages; the Times further notes that "[u]nskilled male farm workers earn about \$2 a day in many parts of India."

While spammers may find these nickels and dimes well-spent on finding a solution, the advent of "paid solving" doesn't bother Google, which makes some of the leading anti-spam/CAPTCHA software. As one engineer told the

# 6 *QBITS* **March 2013**

Times, "[o]ur goal is to make mass account creation less attractive to spammers, and the fact that spammers have to pay people to solve captchas proves that the tool is working.".

Bonus fact: You may notice at the bottom right of the image above that the logo reads "stop spam. read books." That particular anti-spam service, called reCAPTCHA (and now owned by Google), doesn't just keep the spammers away. One of the words shown is used for that purpose, but the other isn't. As re-CAPTCHA explains, "re-CAPTCHA improves the process of digitizing books by sending words that cannot be read by computers to the Web in the form of CAPTCHAs for humans to decipher. More specifically, each word that cannot be read correctly by OCR ["Optical Character Recognition"] is placed on an image and used as a CAPTCHA." With literally millions of reCAPTCHA attempts happening each day, the service is helping digitized old texts. (And at \$6 every 15 days, spammers are helping, too.)

From the Archives: From Sheep to Books: Why are books the size and shape they are?

Related: Spam.

Originally published February 4, 2013. NOW I KNOW is a free email newsletter of incredible things; you'll learn something new every day. NOW I KNOW is a free daily newsletter of incredible things; you'll learn something new every day! Written and distributed by Dan Lewis. Now I Know is a participant in the Amazon Services LLC Associates Program, an affiliate advertising program designed to provide a means for sites to earn advertising fees by advertising and linking to Amazon.com. Some images via Wikipedia, available for use here under a Creative Commons license,

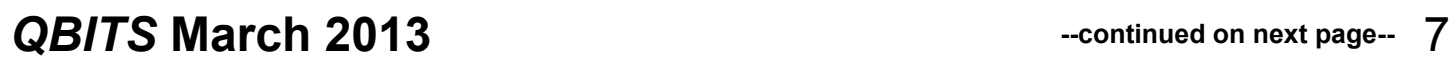

and copyright their respective owners. *Copyright ©2012 Dan Lewis. All rights reserved \_\_\_\_\_\_\_\_\_\_\_\_\_\_\_\_\_\_\_\_\_\_\_\_\_\_\_\_\_\_\_*

# *Warning: 81 Apps Accessed My Personal Info Online*

by Greg West, APCUG Advisor for Regions 6 and International User Groups; Vice President, Sarnia Computer User Group, Canada **gregwest (at) alternatecloud.com**

 When I scanned Google for invasive Apps, I found six Apps that were non-Google apps that had access to my personal information. Who is accessing your personal info?

### **Scary...It should be.**

 Wired magazine agrees. "You may trust Google to keep your mail safe," but would you trust an interesting startup app by unknown college kids? Wired asks you to also consider what a disgruntled employee can do or even "an engineer working in his 20 percent time [at Google maybe]" Here is a must read detailing this topic: **http://bit.ly/wired-security**

### **Not scared yet?**

 Do you use Facebook? Is it secured? Of course, you went into Facebook's security settings and set them all. Even if you did, are you sure someone is not peeking into your personal life, still? You bet they are.

 I scanned my computer and found 81 "intrusive Apps" in Facebook alone and they could access my personal information in various degrees. Here is what I found

intrusive Apps could do with my Facebook data:

 \* 66 apps can use my name somewhere

 \* 81 apps have access to my personal info

\* 5 apps know my home location

 \* 2 apps are able to access my contacts

 \* 51 apps can access my 24/7 Facebook app

 \* 52 apps have access to my media and files

 The Naked Security blog, by Sophros, one of the leading security and antivirus companies, says, "Of course, there are many legitimate apps and websites which you can give permission to connect with your account - but that doesn't mean you have to have a free-forall [in downloading them]." Sophros goes on to say that apps that you give permissions to are potentially not safe anymore, "And, in the case of Facebook, it could put your friends' information at risk, as well." One reason is the free-for-all way many simply give their info to anyone out there. Here is another must read:

### **http://bit.ly/nakedsecurity**

 "OK, so what can we do?" The big tech guns such as Mashable, Tim O'Reilly, Techzilla, MNSBC and many more, recommend this free and amazing software app "MyPermissions." This program scans your computer (and no, they don't have any accesses) for all invasive apps on your computer and/or mobile devices. After the scan you are given the complete list of apps that are a possible threat and gives the number of how many can access what information.

Now you can click on the icons of

the apps listed and go through and remove apps you do not trust. In my case I simply clicked the "Nuke All Intrusive Apps" button and after several minutes all apps were removed. Of course you don't have to go to this extreme if you want to go through each app and alter settings. I will add them back on a need-tohave basis.

 Wired magazine listed ways for you to "Stay Safe":

 \* Clean up your app permissions, especially ones you no longer use.

 \* Think before you authorize an app. Put on your detective hat and research the app.

 \* Whenever in doubt, change your password in the given program.

 To get the "MyPermissions" software go to:

**[http://mypermissions.org](http://mypermissions.org/)**. You can find video tutorials at **http://alternatecloud.com**.

### **APP OF THE MONTH - zoom.us**

 **http://zoom.us** This is an easy way to set up an online conference call with up to 15 people. It is fast and free and the best part is the clarity of screenshots and video. The screen resolution, by far, beats Skype. Screen sharing is easy to use and is great for showing family members photos or videos and giving your business people a PowerPoint presentation without leaving your home. I have been helping Rayjon Sarnia (http://www.rayjon.sarnia.com/) who is planning on using this for some of their presentations to organize their missions to Haiti. To see how Zoom.us works, watch this video from the Wall Street Journal: **http://on.wsj.com/RQuI8J**

Greg is an APCUG, Advisor for Regions 6 and International User Groups. He can be reached at **gregwest@alternatecloud.com.**

For more tech help: **http://alternatecloud.com**

 $\mathcal{L}_\text{max}$  , where  $\mathcal{L}_\text{max}$  , we have the set of  $\mathcal{L}_\text{max}$ 

# *Windows 8 YouTubeTutorial*

Now that Windows 8 has been officially on sale, more videos have been appearing to fill in the gaps of understanding for new users and those of us who upgrade from Windows XP or Windows 7 to Windows 8

Here is a good YouTube overview:

### **goo.gl/aE11I**

An APCUG Webinar by Tucson Computer Society offered an excellent Powerpoint presentation that give you a glimpse into the workings of Windows 8 as well. **goo.gl/KdwV3**. If you got to **www.aztcs.org** and click the Meetings notes link on the home page you will discover many multimedia presentations on many useful topics.

**\_\_\_\_\_\_\_\_\_\_\_\_\_\_\_\_\_\_\_\_\_\_\_\_\_\_\_\_**

# *New Keyboard Shortcuts for Windows 8 and Windows RT* **From Microsoft.com**

**goo.gl/LI2Mj**

With Windows 8 and Windows RT, you can use the keyboard shortcuts you're already using, and you'll find new ones too. For example, the easiest way to search on the Start screen is to simply start typing. Not on the Start screen? Press the

Windowslogo key  $\blacksquare$  and you can quickly switch between Start and the app you're in.

If you're not familiar with keyboard shortcuts—or you'd like to see a list of shortcuts in one place see the bigger **[list of keyboard](http://windows.microsoft.com/en-US/windows-8/keyboard-shortcuts)  [shortcuts](http://windows.microsoft.com/en-US/windows-8/keyboard-shortcuts)**. **goo.gl/p5F6y**

### Here are some of the most useful keyboard shortcuts for Windows.

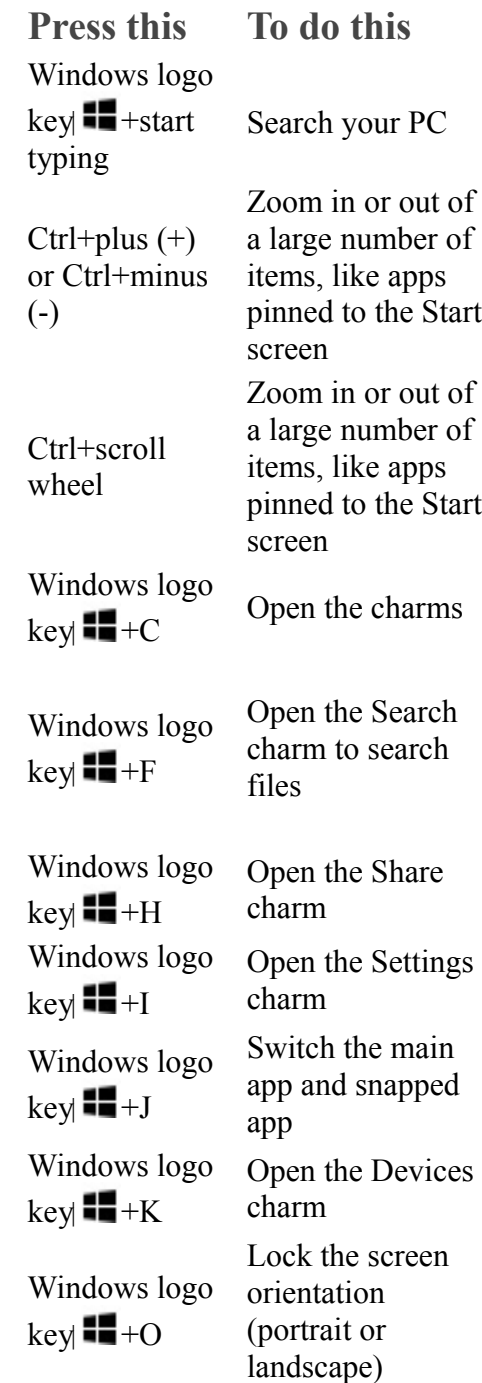

# 8 *QBITS* **March 2013**

**Press this To do this** Windows logo  $key = +Q$ Open the Search charm to search apps Windows logo  $key = +W$ Open the Search charm to search settings Windows logo  $key = +Z$ Show the commands available in the app Windows logo  $key$ +spacebar Switch input language and keyboard layout Windows logo  $key$ +Ctrl+spaceba Change to a previously selected input Windows logo  $key \nightharpoonup +Tab$ Cycle through open apps (except desktop apps) Windows logo  $keV$ +Ctrl+Tab Cycle through open apps (except desktop apps) and snap them as they are cycled Windows logo  $key =$ +Shift+Tab Cycle through open apps (except desktop apps) in reverse order Windows logo  $key$   $H+PgUp$ Move the Start screen and apps to the monitor on the left (Apps in the desktop won't change monitors) Windows logo  $key$ +PgDown Move the Start screen and apps to the monitor on the right (apps in the desktop won't change monitors)

r

**Press this To do this** Windows logo  $keV$ +Shift+period (.) Windows logo  $key$   $\blacksquare$  + period (.) **\_\_\_\_\_\_\_\_\_\_\_\_\_\_\_\_\_\_\_\_\_\_\_\_\_\_\_\_**

# Snaps an app to the left

Snaps an app to the right

# *OVER 10,000 IDEN-TITY FRAUD RINGS ACTIVE IN THE U.S.* Submitted by Richard Tatarelli

There are more than 10,000 identity fraud rings in the U.S. according to a new study released today by ID Analytics' ID:A Labs.

An identity fraud ring is a group of people actively collaborating to commit identity fraud. This study is the first to investigate the interconnections of identity manipulators and identity fraudsters to identify rings of criminals working in collaboration.

While many of these fraud rings are made up of two or more career criminals, surprisingly, others are family members or groups of friends. The ring members may be either stealing victims' identities or improperly sharing and manipulating personal identifying information such as dates-of-birth (DOB) and Social Security numbers (SSNs) on applications for credit and services.

### **Other findings of the study include:**

States with the highest numbers of fraud rings include Alabama, the Carolinas, Delaware, Georgia, Mississippi and Texas. The three-digit ZIP codes with the most fraud rings observed are areas around Washington DC ; Tampa, Fla. ; Greenville, Miss. ; Macon, Ga. ; Detroit; and Montgomery, Ala.

· While many fraud rings occur in cities, a surprisingly high number were also found in rural areas of the country.

· A large number of families are working together in fraud rings, even using each other's SSNs and DOBs. However, rings made up of friends are more common, with the majority of fraud rings made up of members with different last names.

"In this latest research, we have taken a broader approach, looking at connections among bad people rather than studying individual activity," said Dr. Stephen Coggeshall, chief technology officer of ID Analytics. "This information enables us to build new variables into our fraud models so we can help our customers to make better decisions and improve protection for consumers."

Each fraud ring can be examined in detail, showing the conspirators' locations, ages and relationships. For example, ID:A Labs identified a family offive in Florida involved in a fraud ring for more than three years. The family, with ages ranging from 24 to 37, had filed at least 130 fraudulent applications, using more than eight SSNs and 11 DOBs during that time period.

ID:A Labs looked at approximately l.7 billion identity risk events including applications for credit cards, wireless phones, payday loans, utilities, and other financial services credit products. It also examined changes in personal identifying information among accounts

such as changes in name, address, DOB and SSN.

This information is supplemented with authorization requests and other third-party data. The study examined data in the ID Network from January 2009 to September 2012.

From the January issue of The Journal, newsletter of The Computer Club, Inc.

**\_\_\_\_\_\_\_\_\_\_\_\_\_\_\_\_\_\_\_\_\_\_\_\_\_\_\_\_**

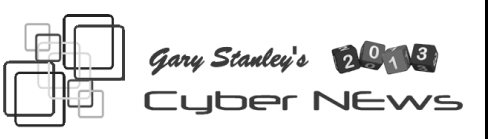

**I've mentioned my very favorite computer utility a hundred times,** and will continue to taut it until every singe reader of Cyber News is using it! The secret of keeping your computer running as fast as the day you bought it is to keep it cleaned up of unused files. As these files accumulate, your machine slows down and that's the biggest complaint of users; "My computer is running so slow!" CCleaner to the rescue. Download it, install it, and run it every day! The best part...it's FREE. **Complete directions here.** 

### **www.gary.stanley.net/ccleaner- .htm**

**For the past couple of months a few of our readers** have reported that when they click on our email link that their anti-virus program, Kaspersky, reports that Cyber News contains Malware. Nothing could be further from the truth. If you receive such a message please just ignore it.

To read the complete article, do to**gary.stanley.net/.**

**"Live Life with Passion, in a Constant State of Joy, and with an Attitude of Gratitude!"** 

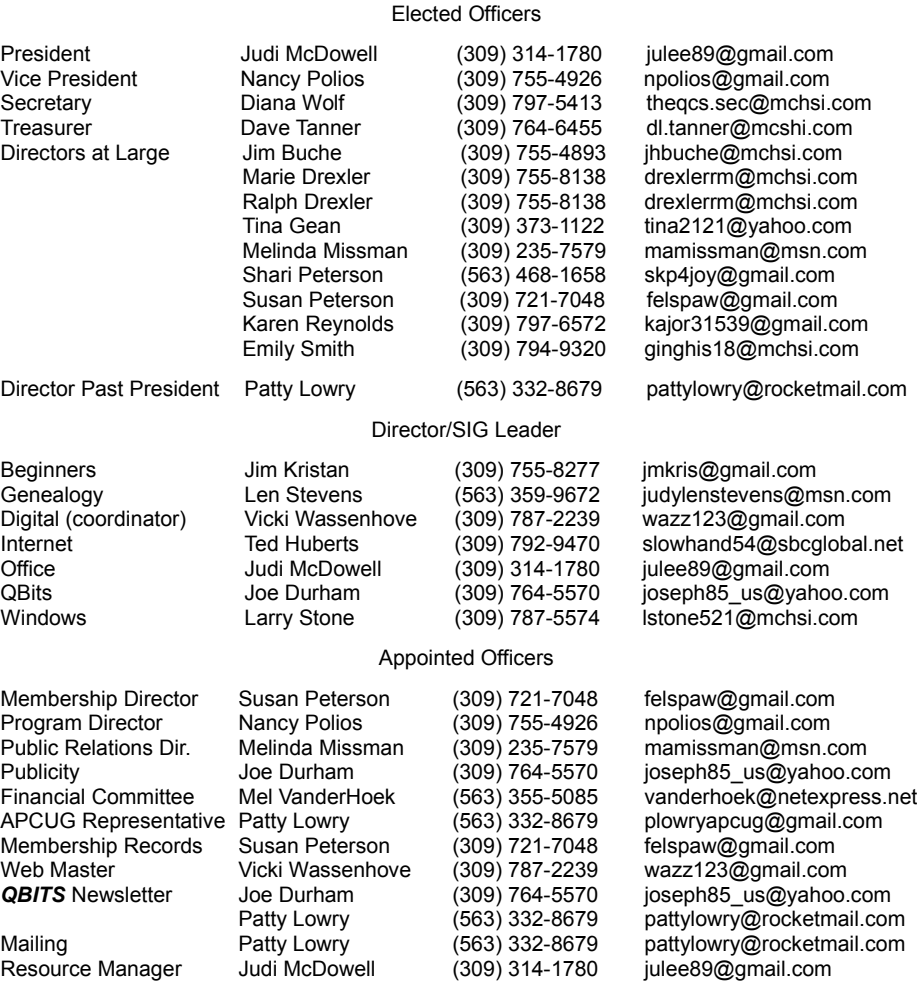

Officers 2011-2012

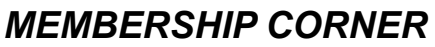

Membership dues are payable **July 1st each year and expire** the following **June 30th**.

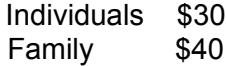

Payments can be made in person at a meeting or mailed to the treasurer **David Tanner 3449 – 52nd Street Moline, IL 61265**

# **SIG and Event Calendar March 2013**

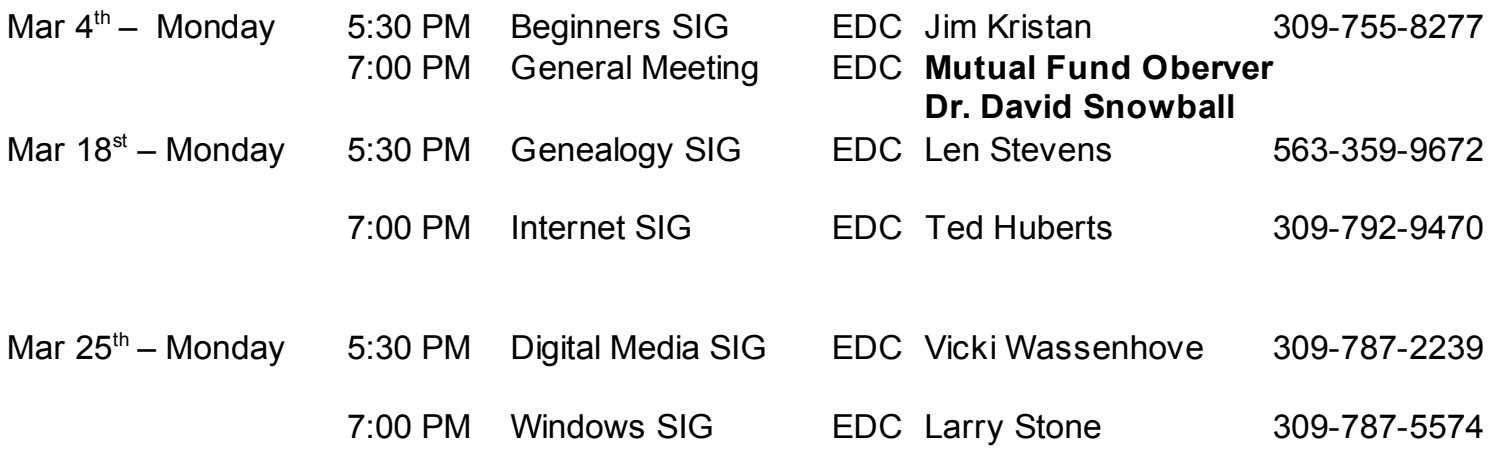

## Location Key

- **EDC** Education Center of Butterworth
- **BCL** Library of Butterworth Home
- **ORC** Orchid Room of Butterworth Hom e
- OAK Oak Room of Butterworth Home

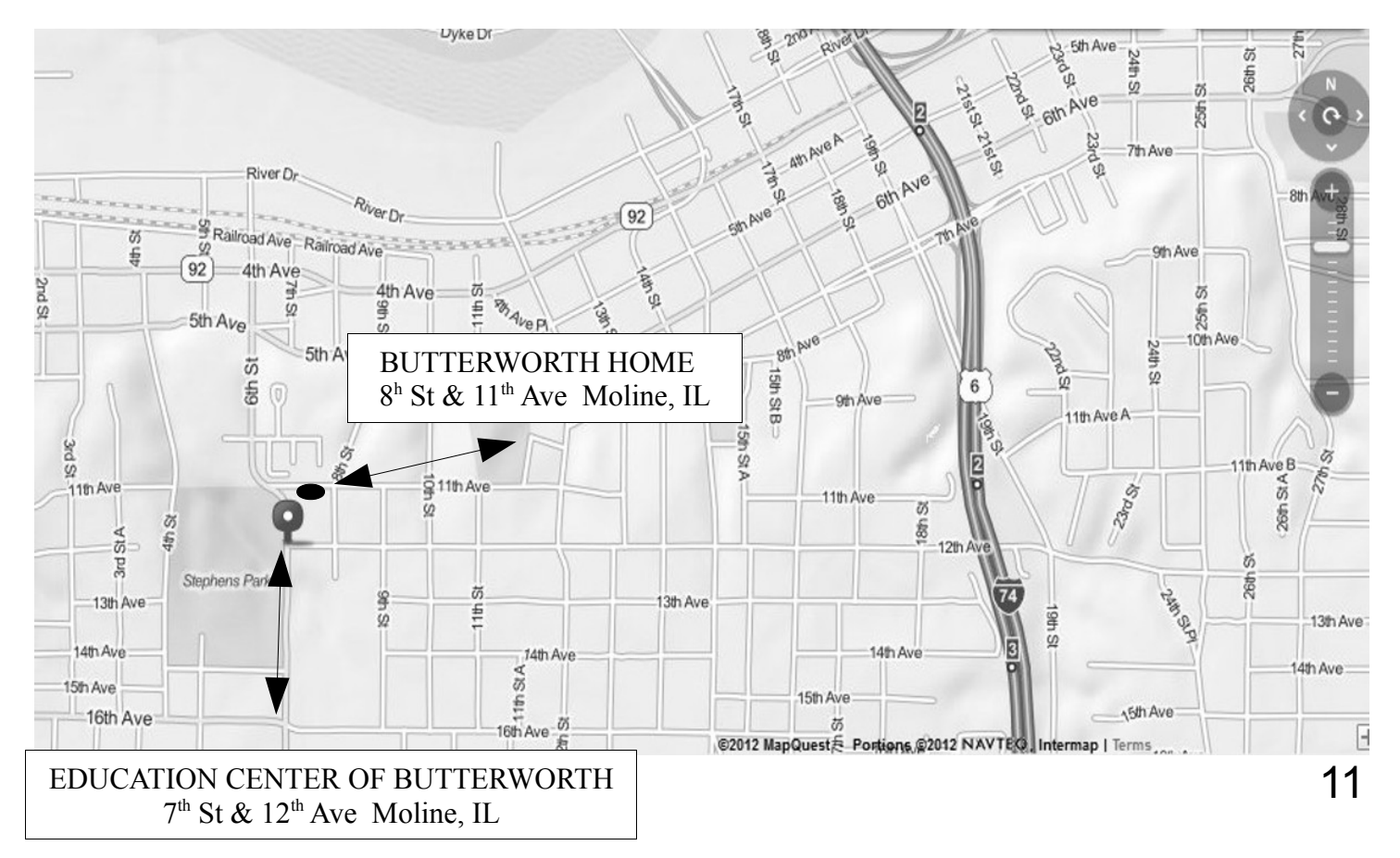

Quad Cities Computer Society c/o Dave Tanner 3449 - 52nd St Moline IL 61265

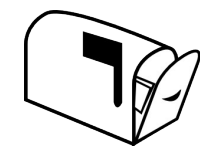

Moving? Send an address change to: **felspaw@sbcglobal.net**

# **This Month in** *QBITS* **....**

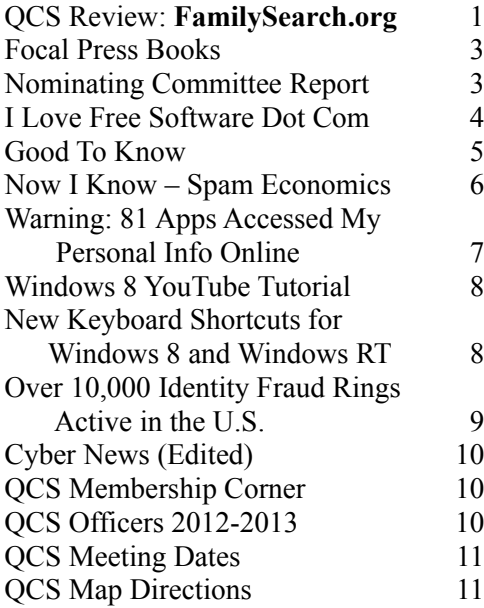

*Monday* **March 4, 2013 7:00 PM**

# *Mutual Fund Observer*

*presented by Dr. David Snowball Augustana College*

*QBITS* **March 2013** 13